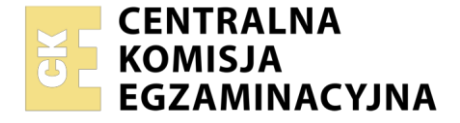

**2017**

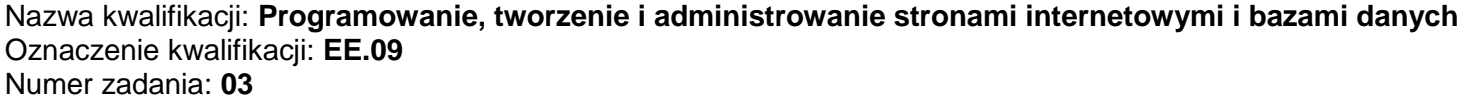

Wersja arkusza: **SG**

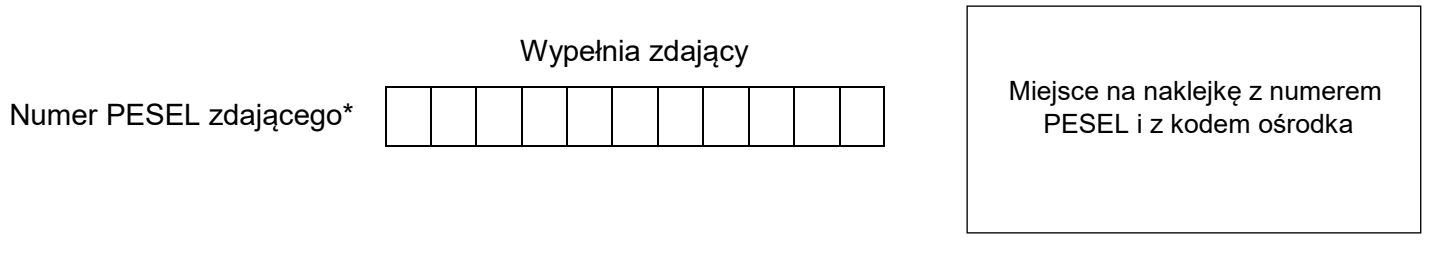

Czas trwania egzaminu: **150** minut. EE.09-03-22.01-SG

# **EGZAMIN POTWIERDZAJĄCY KWALIFIKACJE W ZAWODZIE Rok 2022 CZĘŚĆ PRAKTYCZNA PODSTAWA PROGRAMOWA**

# **Instrukcja dla zdającego**

- 1. Na pierwszej stronie arkusza egzaminacyjnego wpisz w oznaczonym miejscu swój numer PESEL i naklej naklejkę z numerem PESEL i z kodem ośrodka.
- 2. Na KARCIE OCENY w oznaczonym miejscu przyklej naklejkę z numerem PESEL oraz wpisz:
	- swój numer PESEL\*,
	- oznaczenie kwalifikacji,
	- numer zadania,
	- numer stanowiska.
- 3. Sprawdź, czy arkusz egzaminacyjny zawiera 5 stron i nie zawiera błędów. Ewentualny brak stron lub inne usterki zgłoś przez podniesienie ręki przewodniczącemu zespołu nadzorującego.
- 4. Zapoznaj się z treścią zadania oraz stanowiskiem egzaminacyjnym. Masz na to 10 minut. Czas ten nie jest wliczany do czasu trwania egzaminu.
- 5. Czas rozpoczęcia i zakończenia pracy zapisze w widocznym miejscu przewodniczący zespołu nadzorującego.
- 6. Wykonaj samodzielnie zadanie egzaminacyjne. Przestrzegaj zasad bezpieczeństwa i organizacji pracy.
- 7. Po zakończeniu wykonania zadania pozostaw arkusz egzaminacyjny z rezultatami oraz KARTĘ OCENY na swoim stanowisku lub w miejscu wskazanym przez przewodniczącego zespołu nadzorującego.
- 8. Po uzyskaniu zgody zespołu nadzorującego możesz opuścić salę/miejsce przeprowadzania egzaminu.

#### *Powodzenia!*

*\* w przypadku braku numeru PESEL – seria i numer paszportu lub innego dokumentu potwierdzającego tożsamość*

### **Zadanie egzaminacyjne**

Wykonaj aplikację internetową portalu pogotowia ratunkowego, wykorzystując pakiet XAMPP oraz edytor zaznaczający składnię.

Aby wykonać zadanie, zaloguj się na konto **Egzamin** bez hasła. Na pulpicie znajdziesz archiwum ZIP o nazwie *pliki3.zip* zabezpieczone hasłem: **##Pogotowi3\$**

Archiwum należy rozpakować.

Należy utworzyć folder o nazwie odpowiadającej numerowi PESEL zdającego lub w przypadku jego braku innemu numerowi, którym został podpisany arkusz. Archiwum należy rozpakować do tego folderu.

**Ważne!** Wszystkie wykonane w czasie egzaminu pliki w tym zrzuty ekranu, pliki strony, stylów należy umieścić w tym folderze.

### **Operacje na bazie danych**

Do wykonania zadania należy użyć tabel: *dyspozytorzy*, *zgloszenia* i *ratownicy* przedstawionych na obrazie 1. Tabela *dyspozytorzy* oraz *ratownicy* są połączone relacją 1..n z tabelą *zgloszenia*. Tabela *zgloszenia* zawiera pole logiczne pilne, które przyjmuje wartość 1, gdy zgłoszenie jest pilne i wartość 0, gdy nie jest pilne.

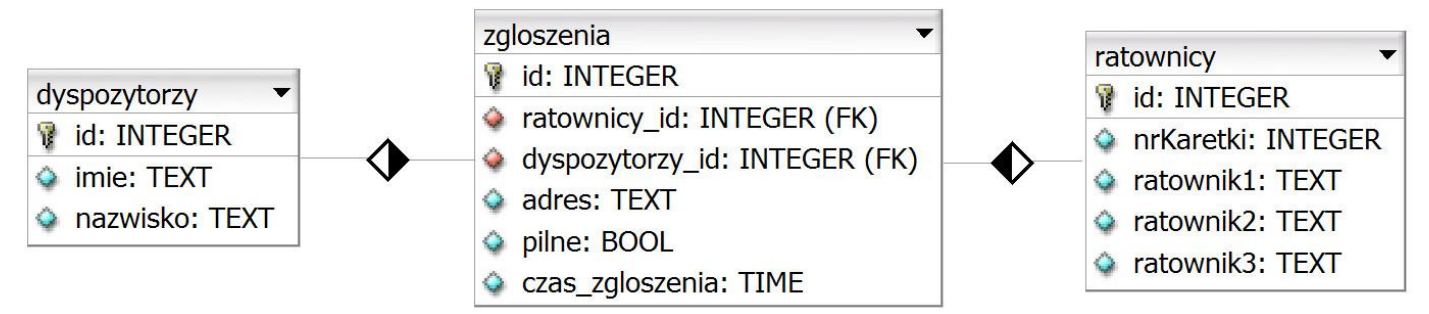

Obraz 1. Tabele *dyspozytorzy*, *zgloszenia* i *ratownicy*

Uruchom usługi MySQL i Apache za pomocą XAMPP Control Panel. Za pomocą narzędzia phpMyAdmin wykonaj podane operacje na bazie danych:

- Utwórz bazę danych o nazwie *ee09*
- Do bazy *ee09* zaimportuj tabele z pliku *baza3.sql* z rozpakowanego archiwum
- Wykonaj zrzut ekranu po imporcie. Zrzut zapisz w folderze z numerem PESEL lub w przypadku jego braku w folderze z innym numerem, którym został podpisany arkusz, w formacie PNG i nazwij *import*. Nie kadruj zrzutu. Powinien on obejmować cały ekran monitora, z widocznym paskiem zadań. Na zrzucie powinny być widoczne elementy wskazujące na poprawnie wykonany import tabel
- Zapisz i wykonaj podane niżej zapytania SQL działające na bazie *ee09*. Zapytania zapisz w pliku *kwerendy.txt*, w folderze z numerem PESEL lub w przypadku jego braku w folderze z innym numerem, którym został podpisany arkusz. Wykonaj zrzuty ekranu przedstawiające wyniki działania kwerend. Zrzuty zapisz w formacie JPEG i nadaj im nazwy *kw1*, *kw2*, *kw3*, *kw4*. Zrzuty powinny obejmować cały ekran monitora z widocznym paskiem zadań
	- Zapytanie 1: dodające rekord do tabeli *ratownicy* o wartościach: nrKaretki 20, ratownicy, kolejno – Adam Nowak, Jan Kowalski, Anna Nowakowska. Baza powinna sama nadać wartość pola id dla tabeli
	- Zapytanie 2: wybierające jedynie pola id, adres oraz ratownicy\_id z tabeli *zgloszenia*, dla zgłoszeń przyjętych przez dyspozytora o id 4
	- Zapytanie 3: tworzące użytkownika **adam** z hasłem **Adam6&**
	- Zapytanie 4: nadające dla użytkownika **adam** prawa tworzenia obiektu, edycji struktury obiektu i usuwania obiektu dla tabeli *ratownicy*

# Kontakt: Dodanie zespołu ratowniczego 022 222 11 333 Dodaj nowy zespół Numer karetki:  $\triangle$ Imię i nazwisko pierwszego ratownika: Imię i nazwisko drugiego ratownika: Imię i nazwisko trzeciego ratownika: CZYŚĆ DODAJ

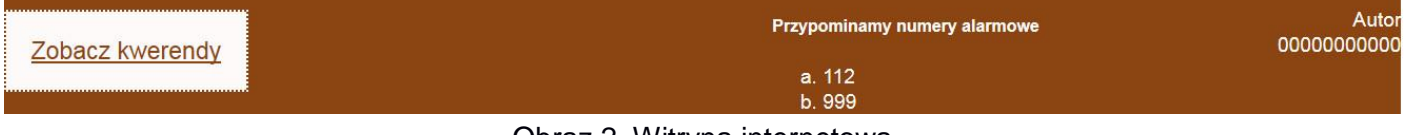

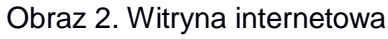

Przygotowanie grafiki:

 Plik *obraz.jpg*, wypakowany z archiwum, należy przeskalować z zachowaniem proporcji tak, aby jego wysokość wynosiła dokładnie 100 px

Cechy witryny:

- Składa się ze strony o nazwie *ratownicy.html* oraz skryptu *dodanie.php*. Poniższe wymagania dotyczą tylko pliku *ratownicy.html*
- Zastosowany właściwy standard kodowania polskich znaków
- Tytuł strony widoczny na karcie przeglądarki: "Zespoły ratownicze"
- Arkusz stylów w pliku o nazwie *styl3.css* prawidłowo połączony z kodem strony
- Podział strony na bloki: na górze trzy bloki banera: lewy, środkowy, prawy, poniżej blok główny, na dole trzy bloki stopki: lewy, środkowy, prawy. Podział zrealizowany za pomocą znaczników sekcji tak, aby po uruchomieniu w przeglądarce wygląd układu bloków był zgodny z Obrazem 2
- Zawartość lewego bloku banera: nagłówek drugiego stopnia o treści "Dodanie zespołu ratowniczego"
- Zawartość środkowego bloku banera: akapit (paragraf) o treści "Kontakt: 022 222 11 333", łamanie linii po słowie "Kontakt:"
- Zawartość prawego bloku banera: *obraz.jpg* z tekstem alternatywnym o treści: "Ratownicy"
- Zawartość bloku głównego:
	- Nagłówek trzeciego stopnia o treści: "Dodaj nowy zespół"
	- Formularz wysyłający dane metodą POST do pliku *dodanie.php* zawierający pola
		- Pole edycyjne typu numerycznego podpisane powyżej tekstem: "Numer karetki:"
		- Trzy pola edycyjne podpisane powyżej tekstem, kolejno: "Imię i nazwisko pierwszego ratownika:", "Imię i nazwisko drugiego ratownika:", "Imię i nazwisko trzeciego ratownika:"
		- Przycisk czyszczący zawartość formularza z etykietą "CZYŚĆ"
		- Przycisk wysyłający zawartość formularza z etykietą "DODAJ"
- Zawartość lewego bloku stopki: odnośnik o treści "Zobacz kwerendy", jego kliknięcie otwiera lub pobiera plik *kwerendy.txt*
- Zawartość środkowego bloku stopki:
	- Nagłówek piątego stopnia o treści: "Przypominamy numery alarmowe"
	- Lista numerowana (uporządkowana) zawierająca elementy: 112, 999
- Zawartość prawego bloku stopki: akapit (paragraf) o treści: "Autor", łamanie linii, dalej wstawiony numer PESEL zdającego lub w przypadku jego braku inny numer, którym został podpisany arkusz

### **Styl CSS witryny internetowej**

Cechy formatowania CSS:

- Są zawarte wyłącznie w zewnętrznym arkuszu stylów
- Domyślne dla całej strony: krój czcionki Arial
- Wspólne dla wszystkich bloków banera i stopki: kolor tła SaddleBrown, biały kolor czcionki, wysokość 100 px
- Dodatkowo dla lewego bloku banera i lewego bloku stopki: szerokość 55%, rozmiar czcionki 120%
- Dodatkowo dla środkowego bloku banera i środkowego bloku stopki: szerokość 25%
- Dodatkowo dla prawego bloku banera i prawego bloku stopki: szerokość 20%, wyrównanie tekstu do prawej strony
- Dla bloku głównego: kolor tła Snow, marginesy wewnętrzne 70 px
- Dla odnośnika: obramowanie linią kropkowaną o szerokości 2 px i kolorze SaddleBrown, kolor tła Snow, kolor czcionki SaddleBrown, marginesy wewnętrzne 20 px, wysokość linii 100 px
- Dla listy numerowanej: punktor jako mała litera

# **Skrypt połączenia z bazą**

W tabeli 1 podano wybór funkcji PHP do obsługi bazy danych. Wymagania dotyczące skryptu:

- Napisany w języku PHP, w pliku *dodanie.php*
- Skrypt działa na danych przesłanych z formularza
- Skrypt łączy się z serwerem bazodanowym na *localhost*, użytkownik **root** bez hasła, baza danych o nazwie *ee09*
- Skrypt wysyła do bazy danych zapytanie wstawiające rekord do tabeli *ratownicy* z danymi pobranymi z formularza (zmodyfikowane zapytanie 1, opisane w punkcie "Operacje na bazie danych")
- Skrypt wypisuje tekst: "Do bazy zostało wysłane zapytanie: <zapytanie>", gdzie <zapytanie> oznacza treść zapytania, które zostało wysłane skryptem do bazy danych
- Na końcu działania skrypt zamyka połączenie z serwerem.

| Funkcje biblioteki MySQLi                                | Zwracana wartość                                                                                                    |
|----------------------------------------------------------|----------------------------------------------------------------------------------------------------|
| mysqli_connect(serwer, użytkownik, hasło,<br>nazwa_bazy) | id połączenia lub FALSE, gdy niepowodzenie                                                                                        |
| mysqli_select_db(id_polaczenia, nazwa_bazy)              | TRUE/FALSE w zależności od stanu operacji                                                                                         |
| mysqli_error(id_polaczenia)                              | Tekst komunikatu błędu                                                                                                    |
| mysqli_close(id_polaczenia)                              | TRUE/FALSE w zależności od stanu operacji                                                                                         |
| mysqli_query(id_polaczenia, zapytanie)                   | Wynik zapytania                                                                                                    |
| mysqli_fetch_row( <i>wynik_zapytania</i> )               | Tablica numeryczna odpowiadająca wierszowi zapytania                                                                              |
| mysqli_fetch_array(wynik_zapytania)                      | Tablica zawierająca kolejny wiersz z podanych w wyniku<br>zapytania lub FALSE, jeżeli nie ma więcej wierszy<br>w wyniku zapytania |
| mysqli_num_rows(wynik_zapytania)                         | Liczba wierszy w podanym zapytaniu                                                                                                |
| mysqli_num_fields(wynik_zapytania)                       | Liczba kolumn w podanym zapytaniu                                                                                                 |

**Tabela 1. Wybór funkcji języka PHP do obsługi bazy MySQL i MariaDB**

*UWAGA: po zakończeniu pracy utwórz w folderze z numerem PESEL lub w przypadku jego braku w folderze z innym numerem, którym został podpisany arkusz plik tekstowy o nazwie przeglądarka.txt. Zapisz w nim nazwę przeglądarki internetowej, w której weryfikowano poprawność działania witryny.* 

*Nagraj płytę z rezultatami pracy. W folderze z numerem PESEL lub w przypadku jego braku w folderze z innym numerem, którym został podpisany arkusz powinny się znajdować pliki: dodanie.php, import.png, kw1.jpg, kw2.jpg, kw3.jpg, kw4.jpg, kwerendy.txt, obraz.jpg, przeglądarka.txt, ratownicy.html, styl3.css, ewentualnie inne przygotowane pliki. Po nagraniu płyty sprawdź poprawność nagrania w obecności przewodniczącego zespołu nadzorującego, na specjalnie przygotowanym do tego celu stanowisku. Opisz płytę swoim numerem PESEL lub w przypadku jego braku innym numerem, którym został podpisany arkusz i pozostaw na stanowisku, zapakowaną w pudełku wraz z arkuszem egzaminacyjnym.*

# **Czas przeznaczony na wykonanie zadania wynosi 150 minut.**

### **Ocenie będzie podlegać 5 rezultatów:**

- operacje na bazie danych,
- zawartość witryny internetowej,
- działanie witryny internetowej,
- styl CSS witryny internetowej,
- skrypt.

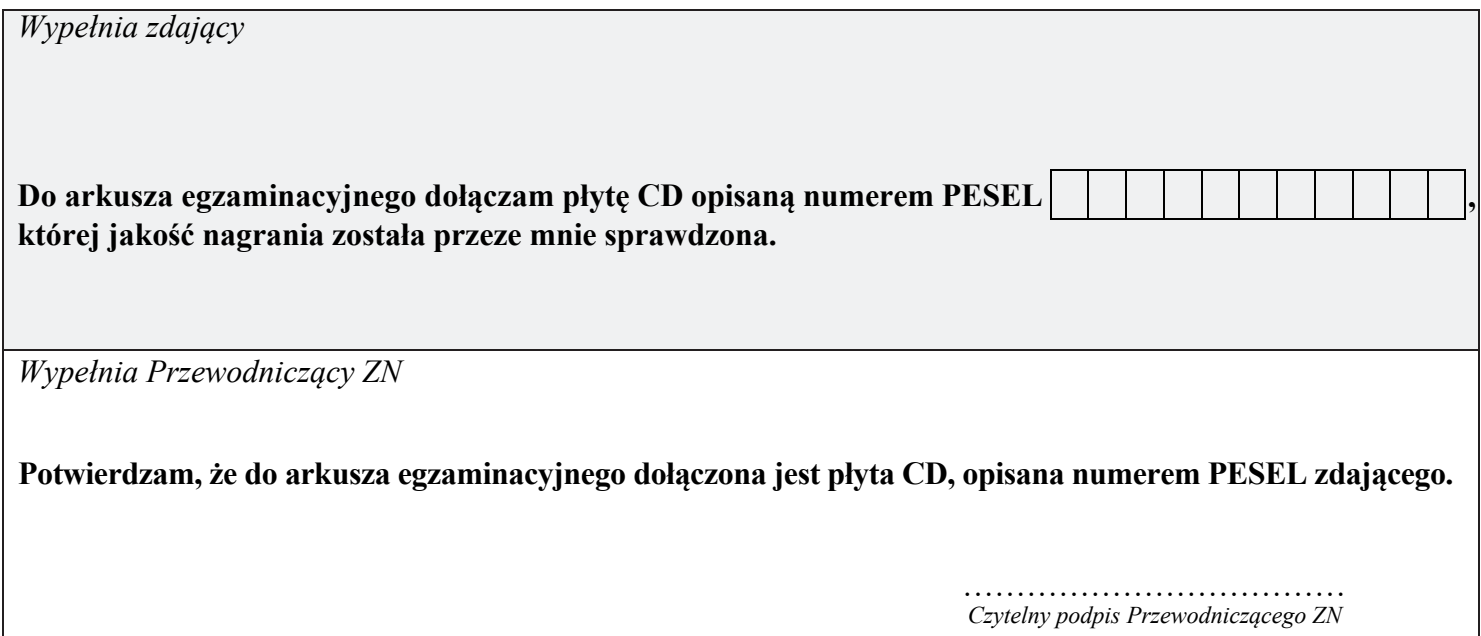